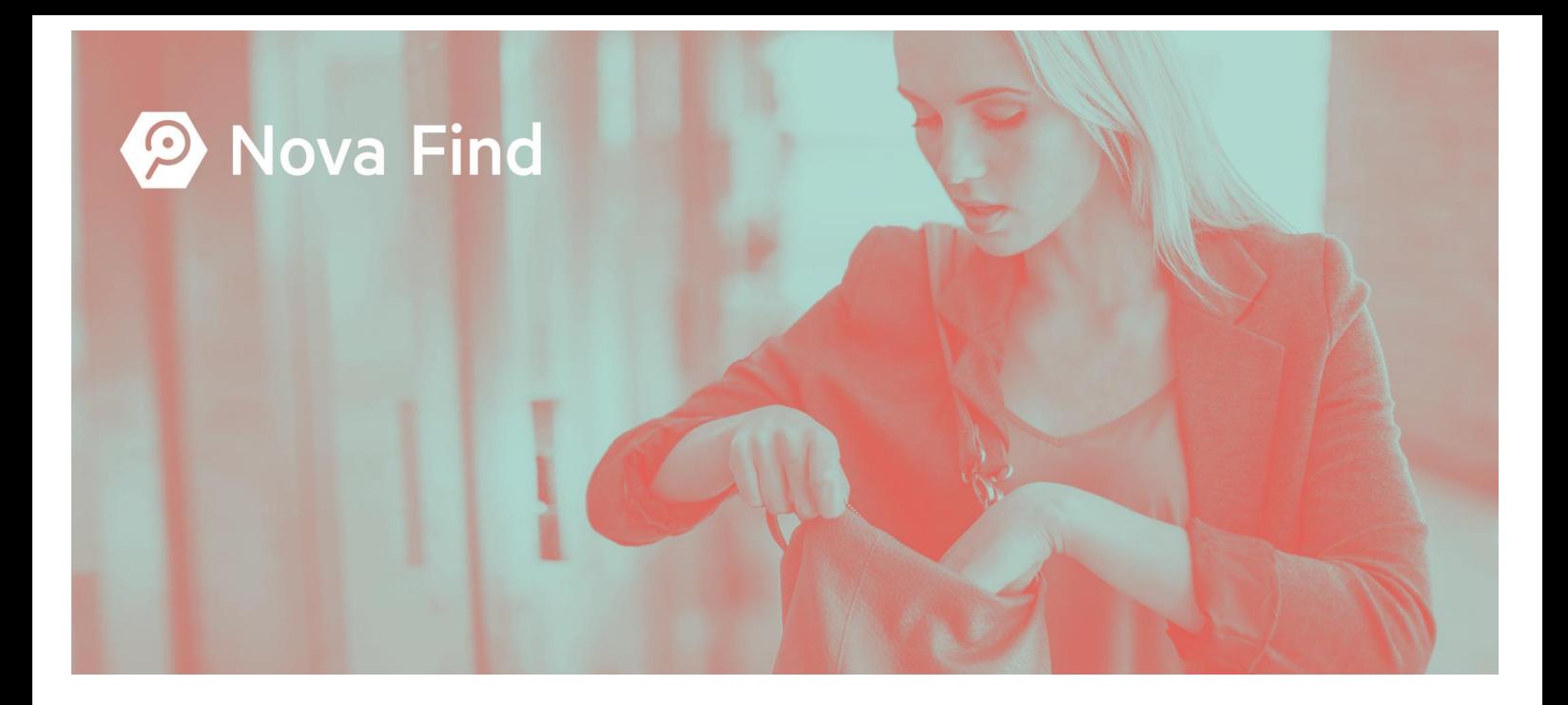

# Nova Find

# Öffentliche Verlusterfassung

Einbettung und Technische Informationen Stand: September 2020

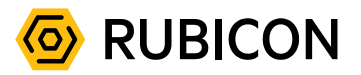

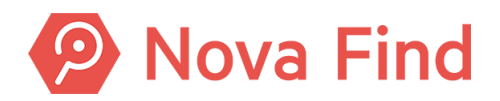

Nova Find

Copyright © RUBICON IT GmbH, 1010 Wien, 2020

Die in diesem Dokument enthaltenen Informationen sind vertraulich. RUBICON sowie die Produktmarken und entsprechenden Logos sind geschützte Marken der RUBICON IT GmbH. Alle übrigen Warenzeichen, Logos und Produktnamen sind Warenzeichen oder eingetragene Warenzeichen der jeweiligen Titelhalter.

Aus Gründen der einfacheren Lesbarkeit wird auf die geschlechtsspezifische Differenzierung (z.B. Benutzer/Innen, Mitarbeiter/Innen) verzichtet. Entsprechende Begriffe gelten im Sinne der Gleichbehandlung grundsätzlich für beide Geschlechter.

Die in diesem Handbuch beschriebenen Anwendungsfunktionalitäten erheben keinen Anspruch auf Vollständigkeit. Änderungen, Tippfehler und Irrtümer vorbehalten.

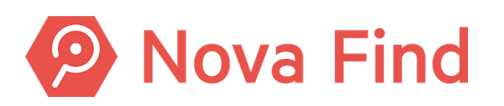

## 1 Die Öffentliche Verlusterfassung

Die Öffentliche Verlusterfassung ist eine Online-Anwendung für die Verlusterfassung und Fundsuche für die Bürger/Verlierer im Internet.

Die Online-Anwendung ist dazu gedacht in der Webseite des Fundbüros verlinkt oder eingebettet zu werden.

Die Website ist responsive und passt sich sowohl Browserfenstern am Computer, Smartphone oder Tablett an.

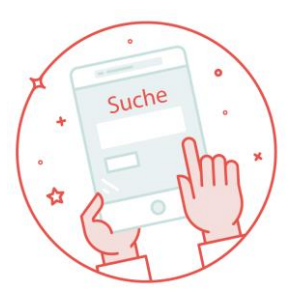

### 1.1 URL

Die konkrete URL der Öffentlichen Verlusterfassungs-Website für den Mandanten wird im Zuge des Nova Find Rollouts von RUBICON vorab bekanntgegeben.

Die URL ist grundsätzlich wie folgt aufgebaut:

*https://<basisurl>.novafind.eu/home/<umgebung>/<mandantenkennung>/app/<?culturename =<sprache>>*

**Beispiel-URL:** https://fundinfo.novafind.eu/home/fundinfo/F12345678/app/?culturename=de

#### 1.1.1 Bestimmen der Sprache

Die Öffentliche Verlusterfassung unterstützt die Verlusterfassung in Fremdsprachen.

Über einen optionalen URL-Parameter **culturename=<sprache>** können die fremdsprachigen Versionen aufgerufen bzw. eingebettet werden. Wenn die Zielwebsite bereits Mehrsprachigkeit unterstützt, kann auf der jeweiligen Sprachversion bereits die korrekte Sprachversion der öffentlichen Verlusterfassung integriert werden.

Folgende Sprachen werden aktuell unterstützt:

- Deutsch: de
- Englisch: en
- Französisch: fr
- Italienisch: it

Nova Find

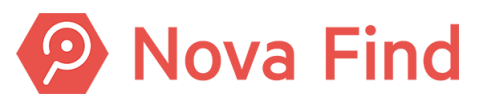

## 2 Einbindung in Kundenwebsite

Die Einbettung der Öffentlichen Verlusterfassung in der Webseite des Fundbüros kann grundsätzlich auf zwei verschiedenen Varianten erfolgen:

### 2.1 Variante 1: iFrame Integration in Website

In dieser Variante wird eine Einbettung der Öffentliche Verlusterfassung in einem iFrame auf Ihrer Webseite beschrieben. Vorteil dieser Variante ist die Möglichkeit, die Öffentliche Verlusterfassung in eine Seite einzubinden, die dem Look & Feel bzw. der Corporate Identity Ihrer Organisation entspricht.

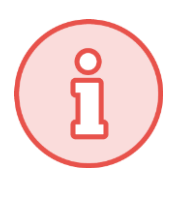

Bei einer Einbettung in einem iFrame finden sich **Datenschutzhinweise** und **Impressum** typischerweise in der einbettenden Website selbst. Sofern deren Inhalte auf die öffentliche Verlusterfassung speziell eingehen sollen, müssen diese Texte gegebenenfalls adaptiert werden. Das erfolgt in dieser Variante aber außerhalb von Nova Find.

## 2.2 Variante 2: Bereitstellung eines Links zur öffentlichen Verlusterfassung

In dieser Variante wird lediglich die URL des Links zur Öffentlichen Verlusterfassung auf Ihrer Website hinterlegt, wobei der Link so konfiguriert werden sollte, dass beim Klick auf den Link die Öffentliche Verlusterfassung in ein neues Browserfenster geöffnet wird.

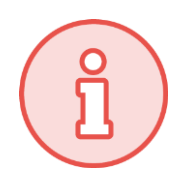

Da sich in dieser Variante die öffentliche Verlusterfassung in einem neuen Browserfenster öffnet, sind keine Informationen oder Texte aus einer einbettenden Webseite in der Anwendung sichtbar.

Sollten beispielsweise Datenschutzhinweise und Impressum dennoch angezeigt werden, so können entsprechende Texte direkt in der Nova Find Administration hinterlegt werden. Die Texte werden dann automatisch in der öffentlichen Verlusterfassung eingeblendet. Für die Konfiguration siehe Kapitel "Öffentliche Verlusterfassung" im Nova Find Administrationshandbuch.

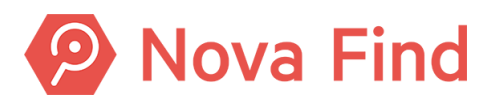

### 2.3 Technische Dokumentation

#### 2.3.1 Systemvoraussetzungen Öffentliche Verlusterfassung

Die Anwendung für die Öffentliche Verlusterfassung ist so konzipiert, dass sie auf möglichst vielen Endgeräten und mit möglichst vielen Browsern aufgerufen werden kann. So werden alle gängigen Browser unterstützt, konkret:

- Internet Explorer 11
- Microsoft Edge in der aktuellen Version
- Chrome in der aktuellen Version
- Firefox in der aktuellen Version
- Safari in der aktuellen Version

Der Browser muss die Verwendung von JavaScript unterstützen und zulassen.

#### 2.3.2 Persistenz von Daten/Einsatz von Cookies

Die Anwendung für die Öffentliche Verlusterfassung ist so konzipiert, dass sie keine Daten auf den Endgeräten persistiert. Auch Cookies werden von der Anwendung weder erstellt noch benötigt.

#### 2.3.3 Konfiguration von Texten

Bei Bedarf bietet die Anwendung die Möglichkeit, die Standard-Texte kundenspezifisch zu überschreiben. Die Texte müssen dabei mehrsprachig geändert werden. Folgende Texte können u.a. angepasst werden:

- Allgemein Allgemeine Geschäftsbedingungen
- Allgemein Impressum
- Datenschutz Einwilligung zur Datenverarbeitung
- Datenschutz Datenschutzerklärung

Details zur Konfiguration siehe Kapitel "Öffentliche Verlusterfassung" im Nova Find Administrationshandbuch.

#### 2.3.4 Technische Hinweise für die Einbettung als iFrame

#### 2.3.4.1 iframe Größe

Die einbettende Website kann den iframe der Nova Find Website so gestalten, dass keine Scroll-Balken ersichtlich sind. Am einfachsten wird das erreicht, indem man eine fixe Höhe angibt von mindestens 2400px angibt:

- Höhe: 2400px
- Breite: 100%

#### 2.3.4.2 Beispiel zur iframe Integration

Als Anhaltspunkt zur Integration, kann folgende beispielhafte Integration herangezogen werden:

```
<iframe class="" src="https://testlink.novafind.eu/home/test/demo/app/cultureName=DE" 
onload="parent.scrollTop()" id="ifDemo" name="iframe" width="100%" height="2400px"
frameborder="0" scrolling="auto" style="margin:0;">Ihr Browser unterstützt keine Frames </iframe>
```